## **RICOH** Direct Printing from a Removable Memory Device **(USB/SD Card)**

*Additional information can be found in the Operating Instructions Printer Reference Manual* 

- 1. Insert your USB/SD Card into the media slot then press the **[Printer]** function key.
- 2. Select **[Print from Memory Storage Device…]**.

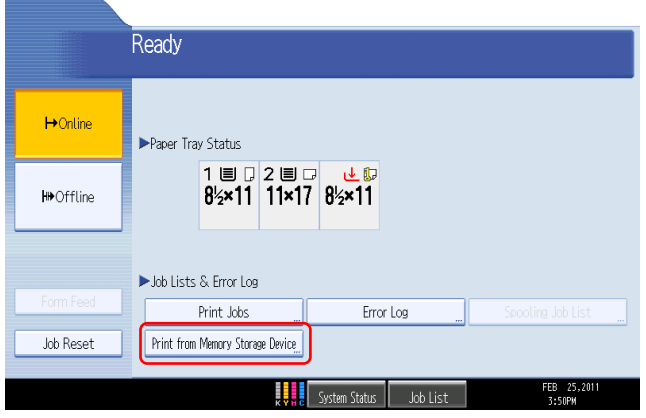

3. Select to view the files/folders on the USB/SD card as a list or as thumbnails.

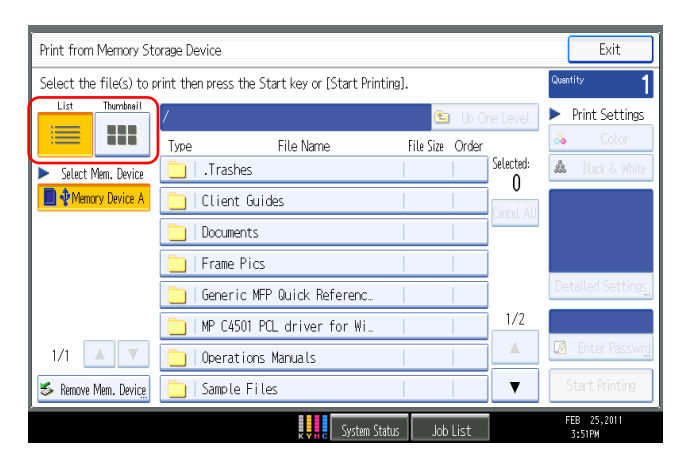

4. Select a file or folder from the available list.

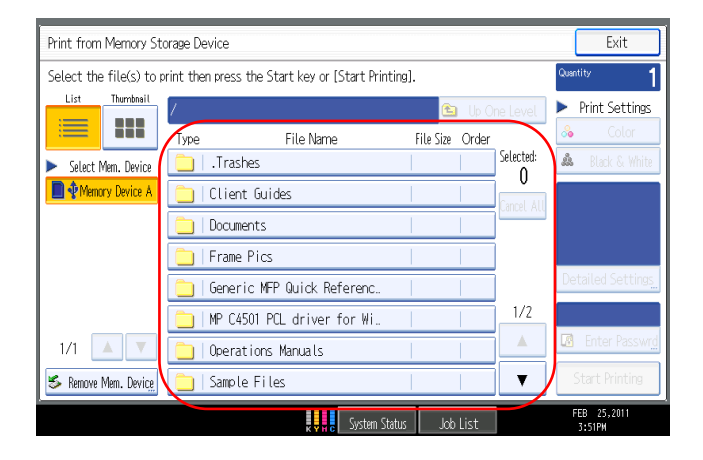

5. Select the file to print.

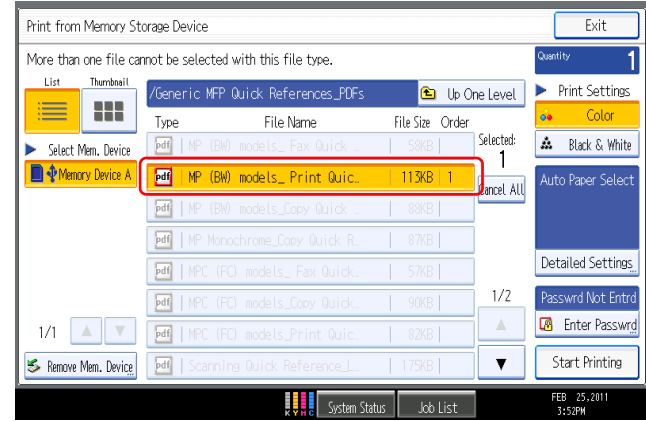

6. Select to print in **color** or **black & white** (if applicable), then select **[Detailed Settings…]** to select your print options.

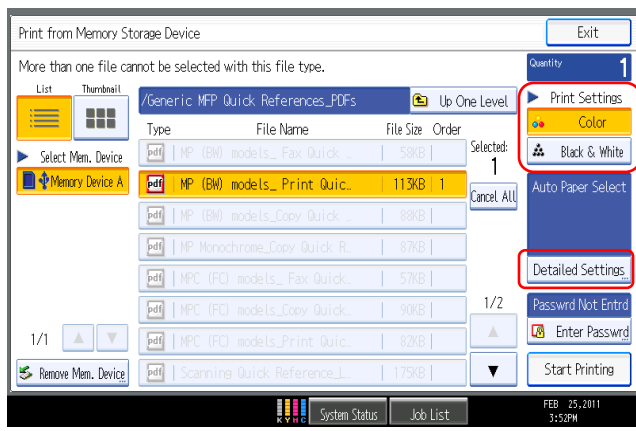

7. Select your required print options and enter your quantity using the blue numbered keypad, then select **[OK]**.

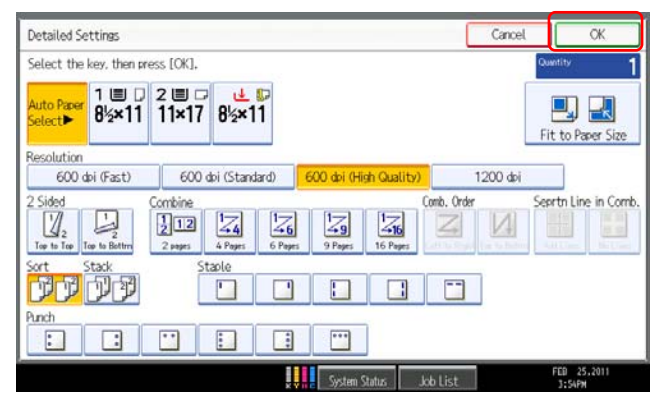

## **RICOH** Direct Printing from a Removable Memory Device **(USB/SD Card)**

*Additional information can be found in the Operating Instructions Printer Reference Manual* 

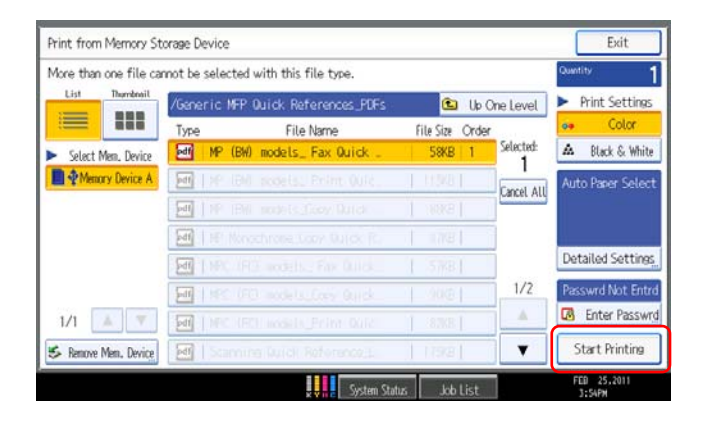

9. Once printing is complete, select **[Remove Memory**

| Print from Memory Storage Device<br>More than one file cannot be selected with this file type. |      |                                             |                        |            | Exit                           |
|------------------------------------------------------------------------------------------------|------|---------------------------------------------|------------------------|------------|--------------------------------|
|                                                                                                |      |                                             |                        |            | Quantity                       |
| List<br>Thornbneil                                                                             |      | /Generic MFP Quick References PDFs          | <b>La</b> Ub One Level |            | <b>Print Settings</b>          |
| ≡<br>111                                                                                       | Type | File Name                                   | File Size Order        |            | Color<br>oa.                   |
| Select Mem. Device                                                                             | pdf  | MP (BW) models_ Fax Quick _                 | <b>58KB</b> 1          | Selected:  | A.<br><b>Black &amp; White</b> |
| <b>Nemory Device A</b>                                                                         |      | pdf   XP (BM) scoels, Primt OUTC.           | <b>HWH</b>             | Cancel All | Auto Paper Select              |
|                                                                                                | pdf  | IN IBM models (Gooy Dutch                   | 100BI                  |            |                                |
|                                                                                                |      | Mf IF Nonachrone Lopy Dutck R.              | $n \in \mathbb{Z}$     |            |                                |
|                                                                                                |      | edi NEC IFI andell. Fax DUICK               | 5788                   |            | Detailed Settings              |
|                                                                                                | pdf. | 1.550 USD models form Quick                 | 90/BU                  | 1/2        | Passwrd Not Entro              |
| 1/1                                                                                            |      | <b>pdf</b>   MFC (FC) incellity Prime Quick | 87KB)                  | Δ          | <b>Enter Passwrd</b>           |
| S Remove Mem. Device                                                                           |      | ed) Stamma Durch Reference L.               | 17931                  |            | <b>Start Printing</b>          |
|                                                                                                |      | <b>System Status</b>                        | Job List               |            | 25,2011<br>3:54PM              |

10. Select the device to remove, then select [Remove]. Notes:

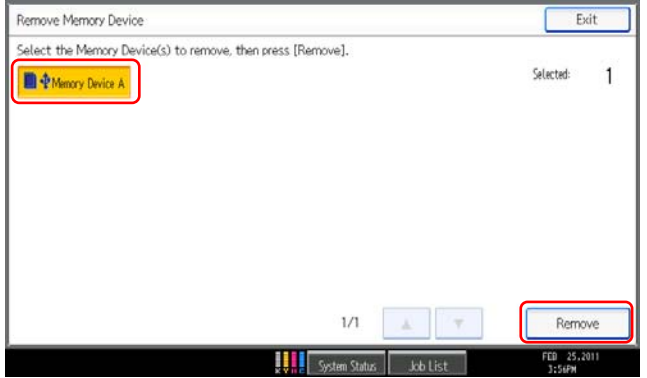

8. Select **[Start Printing]** or press the **START** button. 11. The following message will appear. It is now safe to remove your USB/SD Card from the media slot. Select [Exit].

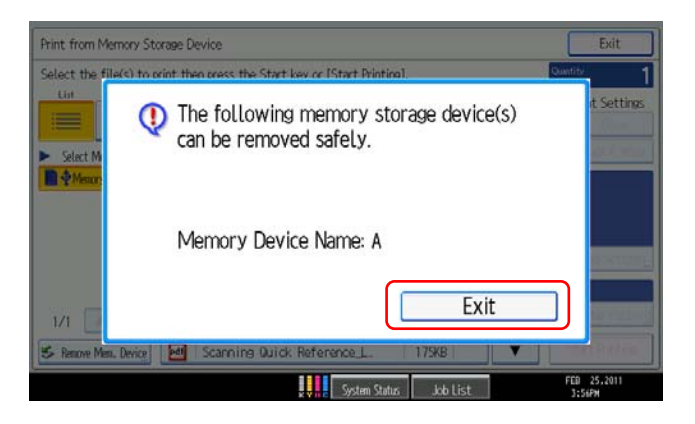

**Device...**]. 12. Select [Exit] to return the display to standby mode.

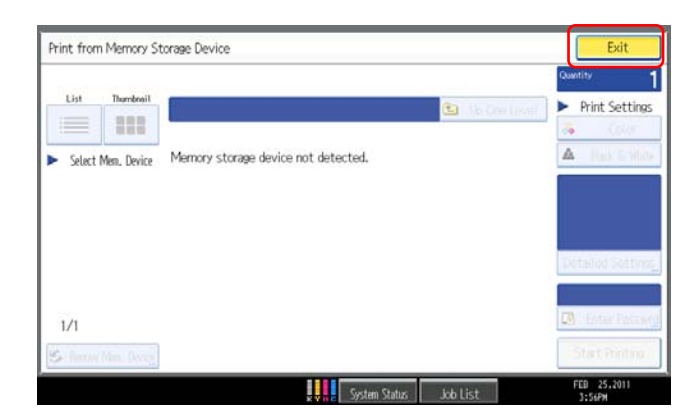

Only removable memory devices that are FAT16 or FAT32 formatted are compatible with this device.

USB flash memory devices with password protection or other security features might not be compatible with this device.

Only JPEG, TIFF and PDF file formats can be printed using this method.

Thumbnails can be displayed only for JPEG format files that have thumbnail data. An icon will be shown for any other type of data.

JPEG format supports color printing only.

You cannot select multiple TIFF files, PDF files or files of different formats at the same time. Multiple JPEG files can be selected and printed together.